## Uso de la librería external del paquete tikz

Mg. Fausto Mauricio Lagos Suárez

24 de agosto de 2017

La librería external del paquete tikz permite, a partir de las gráficas generadas en el ambiente tikzpicture, crear archivos de imágen (pdf, png, jpg, etc).

 $i$ Pará qué generar archivos externos? Existen diversas razones para querer generar archivos de imagen externos, algunas de estas razones son:

- 1. Poder utilizar las im´agenes generadas con tikz en apliaciones de terceros diferentes a documentos LAT<sub>EX</sub> o donde el ambiente de compilación de LAT<sub>EX</sub> no este disponible (compatibilidad).
- 2. Mejorar el rendimiento del proceso de compilación. Cuando un documento LAT<sub>EX</sub> contiene muchas gráficas tikz o gráficas muy elaboradas, el tiempo de compilación puede ampliarse considerablemente, la exportación permite que se reemplace automáticamente las imágenes generadas con tikz por los archivos de imagen externos de tal forma que el proceso de compilación tarda menos tiempo en desarrollarse.

 $i$ Qué se necesita? En una distribución local, además del paquete tikz es necesario activar la configuración  $\texttt{write18}^1$  $\texttt{write18}^1$  $\texttt{write18}^1$  en el sistema de compilación  $\texttt{pdflatex}$  del editor elegido - en cada editor la ubicación de esta configuración es diferente. En el caso de Overleaf este artículo (en inglés) explica detalladamente cómo hacerlo, a continuación una rápida traducción al español.

- 1. Agregue al árbol de archivos del proyecto un directorio para almacenar las imágenes generadas, en este ejemplo el directorio es tikz. Dentro de este directorio agregue un archivo dummy que no es necesario que contenga nada, en este ejemplo el archivo foo.txt.
- 2. Cargue el paquete tikz (o cualquier de sus derivados) y la libería external. Revise las  $\lim_{24}$  - 29 de este ejemplo.
- 3. Por defecto las figuras tikz se exportan en formato pdf, puede modificar esto agregando alguna configuración como las presentadas en las líneas 44 - 78 de este ejemplo. Puede utilizar un formato adicional a pdf para la exportación. Ver el código de la Figura 1.
- 4. Los archivos de salida no se ven en el ´arbol de archivos del proyecto, para poder obtener los archivos de imágen externos debe descargar el proyecto utilizando la opción Input and Output Files del menú DOWNLOAD AS ZIP en el apartado PROJECT. Al momento de descomprimir el archivo zip descargado encontrará las imágenes generadas en los formatos elegidos.

## Observaciones:

- 1. external exportará todas las figuras desarrolladas en el ambiente tikzpicture.
- 2. Si alguna de las figuras en el documento no debe ser exportada utilice tikzexternaldisable precediendo al ambiente tikzpicture respectivo. Ver el código de la Figura 2.

<span id="page-0-0"></span><sup>&</sup>lt;sup>1</sup>por lo general basta con agregar --write18-enable

- 3. El comando tikzexternaldisable desactiva únicamente la exportación de la figura en la que se llama a este comando, las figuras siguientes serán exportadas. Ver el código de la Figura 3.
- 4. Cada archivo de imágen puede tener un formato de archivo diferente.
- 5. Cada archivo de imágen exportado puede tener un nombre específico utilizando la opción tikzsetnextfilename justo antes del ambiente tikzpicture. Ver el código de la Figura 1.

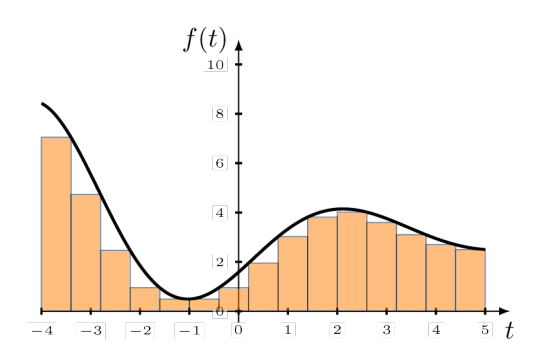

Figura 1: Figura exportada en formato png.

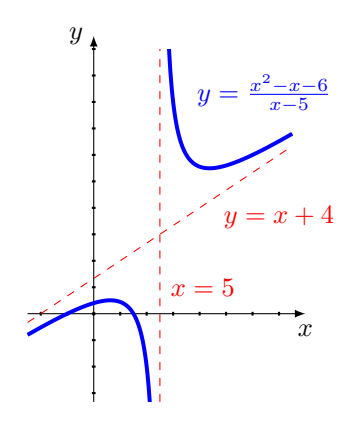

Figura 2: Esta figura no se exporta

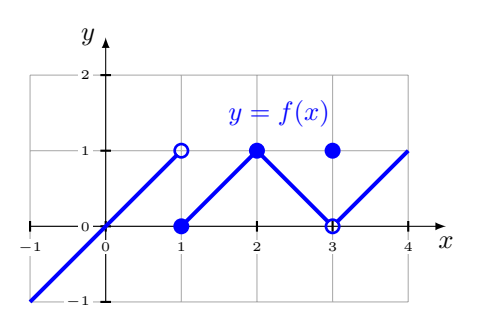

Figura 3: Imagen exportada luego de desactivar la exportación